## Hvordan forhindrer jeg brugere i at foretage indsendelser til tidsskriftet?

Gælder alle brugere inklusiv tidligere registrerede forfattere, dog ikke redaktører eller sektionsredaktører

> Ny opdateret udgave tilpasset OJS 3.2 findes her: <https://tidsskrift.dk/ojssb/article/view/126352>

Hvis du ønsker, at det kun skal være redaktionsmedlemmer, der kan foretage indsendelser til jeres tidsskrift skal I foretage følgende tre tilretninger:

1. Under 'Indstillinger' > 'Website' > 'Udseende' – 'Sidemenu-administration' skal menupunktet "Indsend" (blok) være placeret i kolonnen 'Ikke markeret'

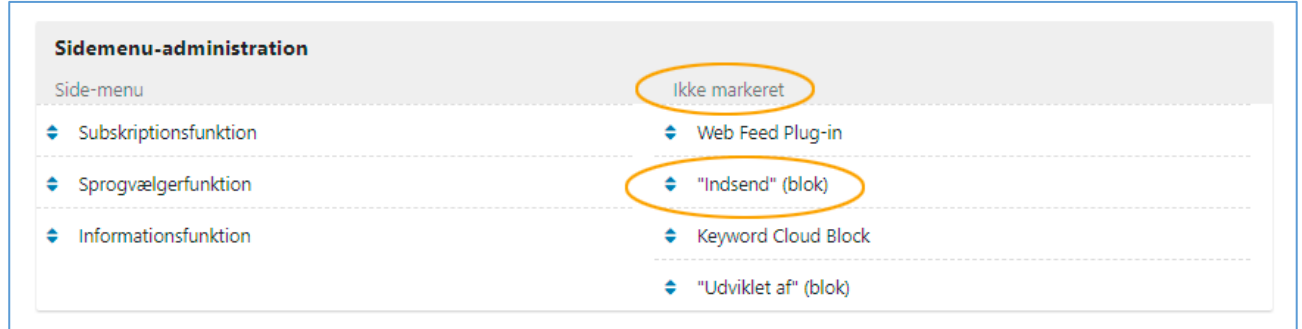

2. Linket 'Indsendelser' skal slettes fra Om-menuen. Det gøres ved, at du går ind under 'Indstillinger' > 'Website' > 'Navigationsmenuer'. Her klikker du på den lille blå trekant ud for 'Primary Navigation Menu'. Efterfølgende vælger du linket 'Redigér'

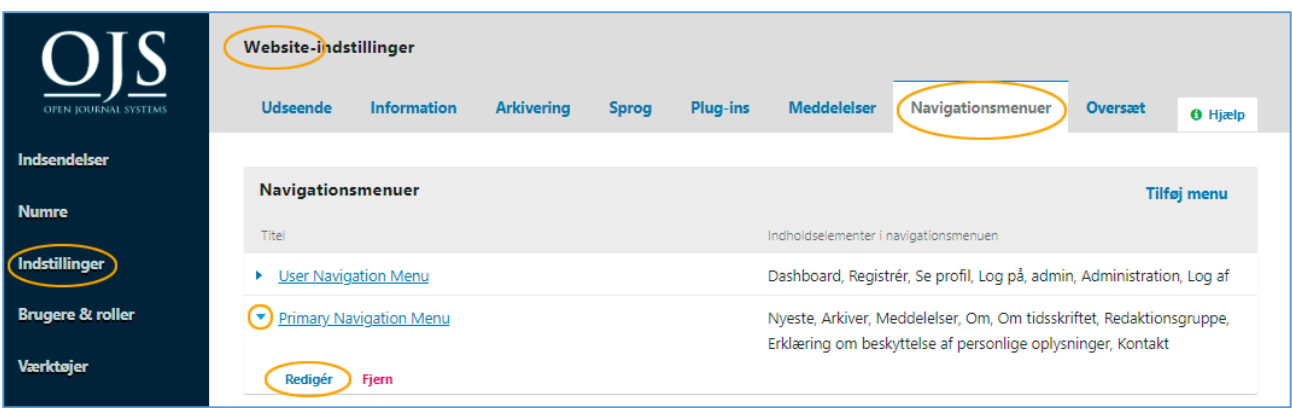

I det vindue, der kommer frem skal du sørge for at elementet 'Indsendelser' kommer til at ligge under 'Annullerede menuelementer'. Husk efterfølgende at klikke på knappen 'Gem'

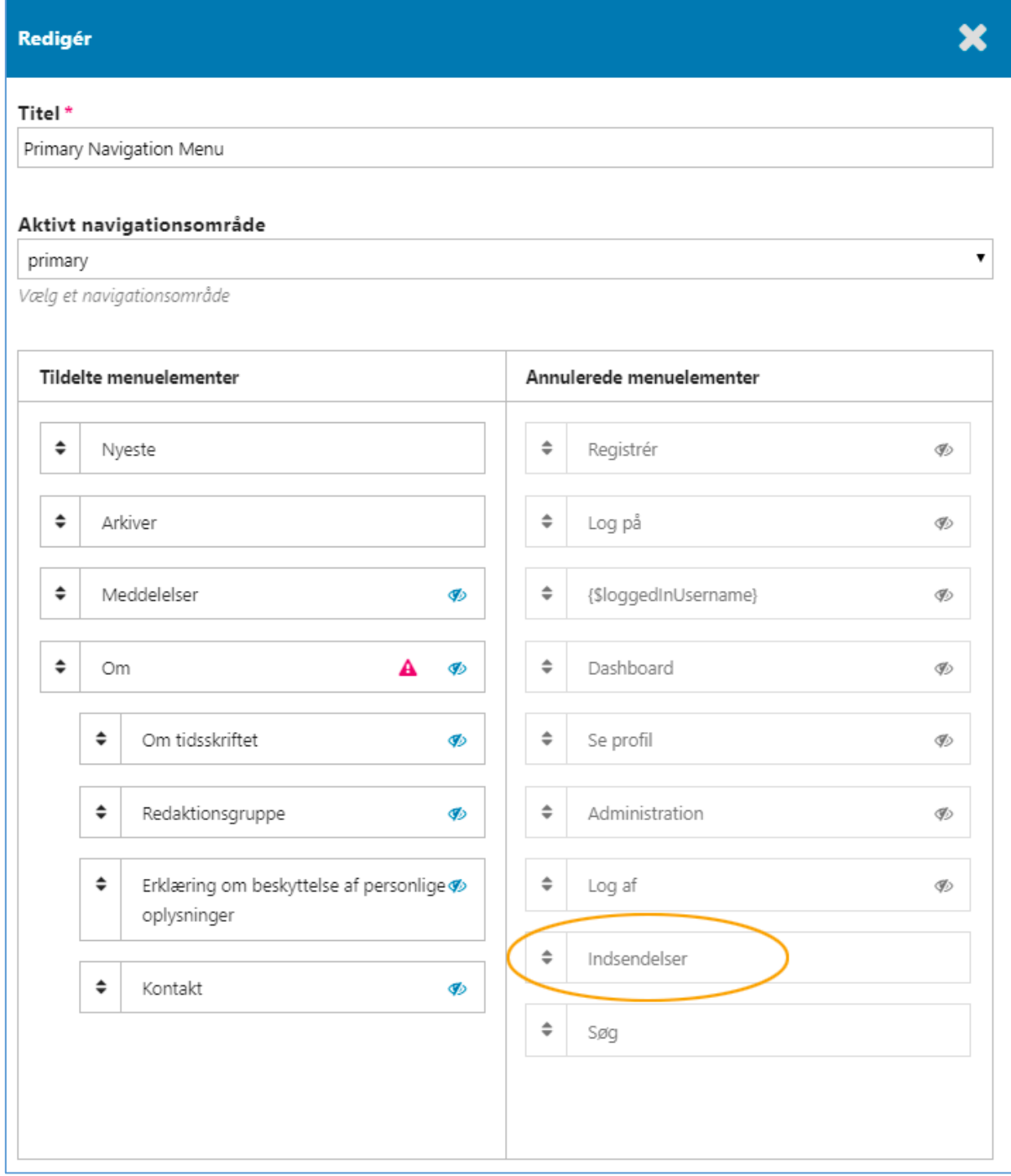

3. Til sidst skal du gå ind under de enkelte sektioner. Gå via 'Indstillinger' > 'Tidsskrift' > 'Tidsskriftssektioner'. Klik på den lille trekant ud for den enkelte sektion og vælg linket 'Redigér'

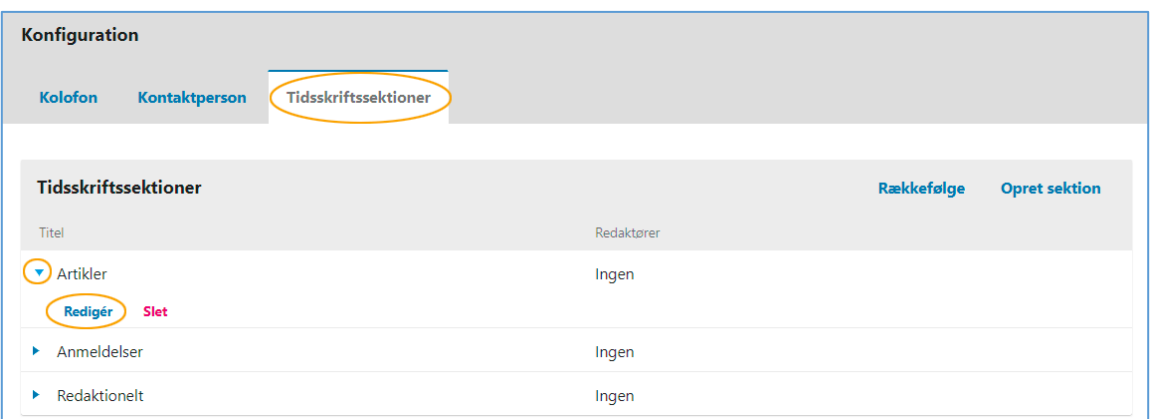

I vinduet, der kommer frem markerer du linjen 'Elementer kan kun fremsendes af redaktører og sektionsredaktører. Dette skal gøres ved alle sektionstyper.

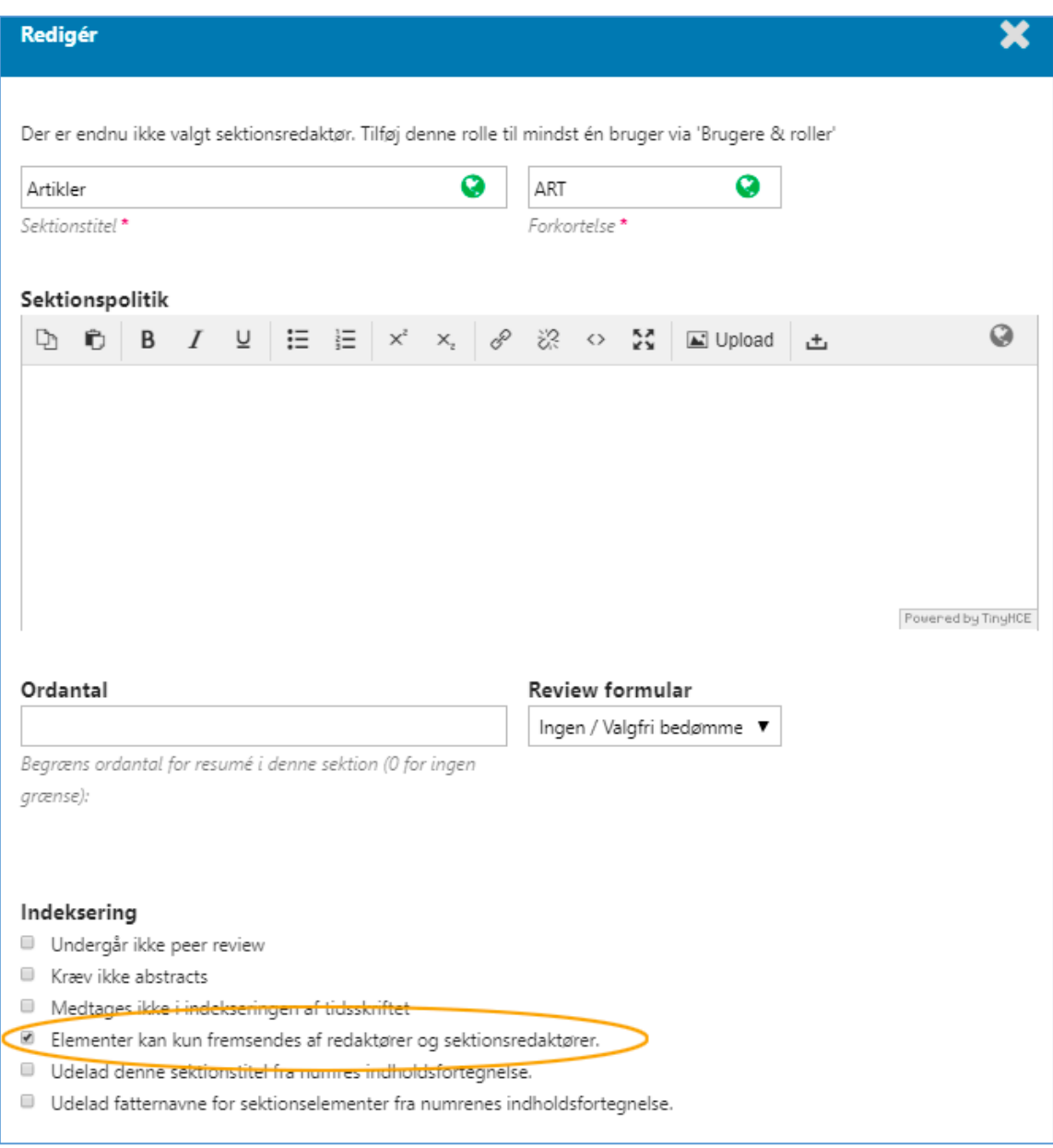